#### **STEP 6: WATCH YOUR EMAIL FOR THE CONFIRMATION EMAIL**

Click thru the link in your confirmation email to activate account

# **STEP 7: NOTIFY THE CITY**

Please send a quick note to the City at permits@cityofhaydenid.us to let us know you created your account. We will link you into our system.

### **CONGRATULATIONS!**

**YOUR ON LINE ACCOUNT IS READY TO USE.**

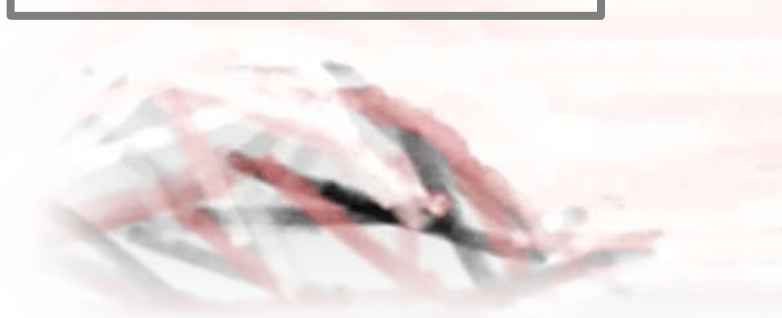

**City of Hayden** 8930 N Government Way **Hayden, ID 83835** (208) 209-2025

**On-line Portal** https://bsaonline.com/?uid=2689

Developed by

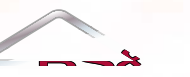

Solutions, Support Satisfaction

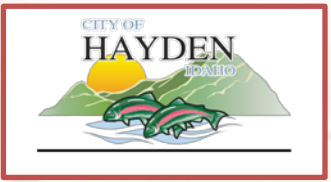

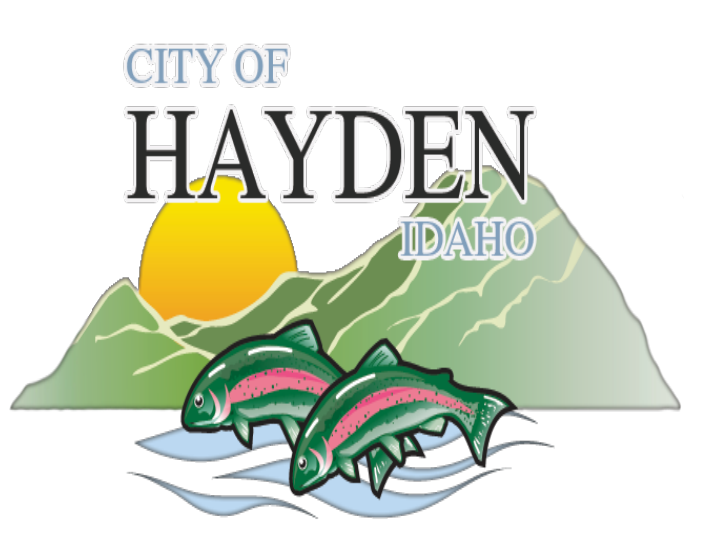

**Community Development Online Account (208) 209-2025**

**On-line Portal https://bsaonline.com/?uid=2689**

#### **Create an Account**

#### **WHY AN ACCOUNT:**

- A user account will allow you free access to any property records with which you are associated.
- A user account offers the convenience of quick and easy access to information about your permit (reviews and fees).
- Obtain a copy of your approved documents (permit and plans)
- Access to schedule inspections and view the results. Options are available for the site superintendent to schedule their own inspections.
- Quick and easy on line payment of fees.

# **STEP 1: FIND THE ON LINE PORTAL:**

You can find a link to the On Line Portal on the City web site [www.cityofhaydenid.us](http://www.cityofhaydenid.us/)

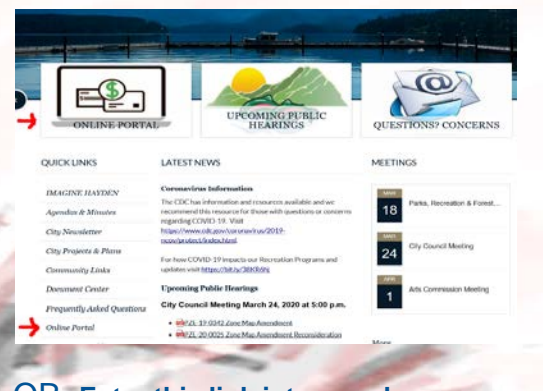

OR **Enter this link into your browser –**

**https://www.bsaonline.com/?uid=2689** 

### **STEP 2: HAVE A USER NAME & PASSWORD READY:**

Before you start the registration process, prepare a User Name you would like to use. Have a backup User Name in case someone already has the one you want.

Have a password you will remember ready to enter once your User Name is accepted.

# **STEP 3: START THE PROCESS:**

In the upper right hand corner of the screen where it says *Currently not signed in*, select the drop down arrow just to the right of the words.

Now select *Register* 

#### **STEP 4 CREATE A NEW ACCOUNT:**

Enter your User Name, Email Address and Password.

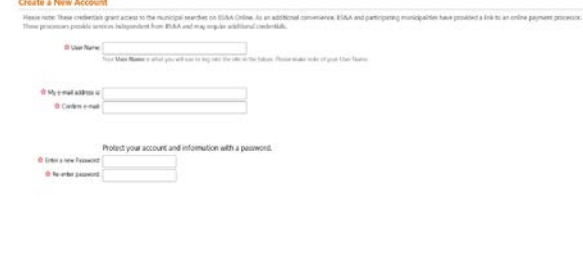

#### **STEP 5: INFORMATION:**

*Account Information (Optional)* - not required.

*Other Information* – Enter the information

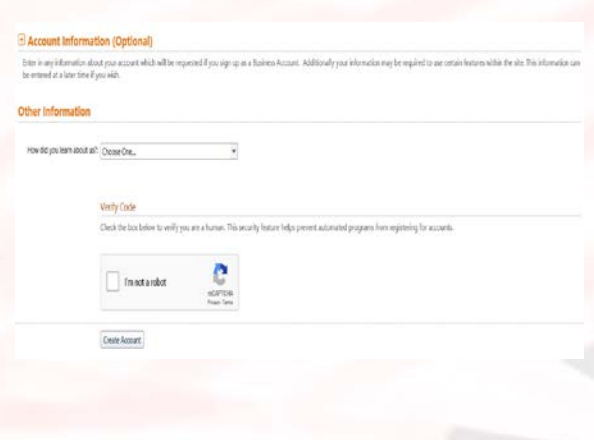